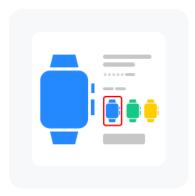

## About "Switching by colors between product cards" Add-on

Create 2 cards of the same product with different colors.

Go to one card on the page "View more product models". On this page, with the "Color" column, you can see all products with the color link enabled. This connection can be turned on or off and turned off using the toggle button in the "Color" column, Pic. 1.

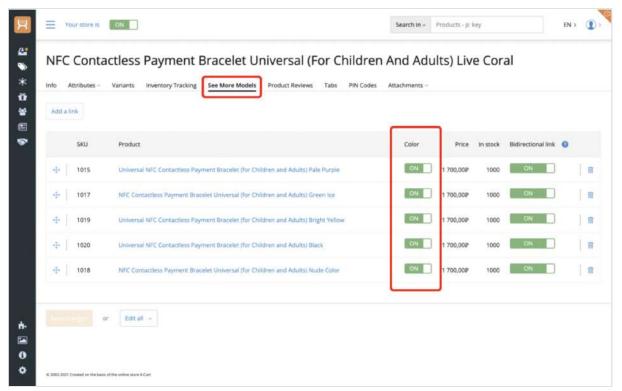

Pic. 1.

To add a link between these product cards by color, you need to click on the "Add link" button.

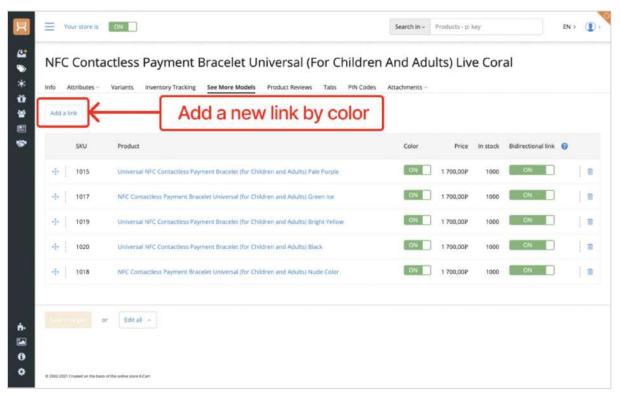

Pic. 2.

In the pop-up window that opens, select the product card with which you want to add a link by color Pic. 3.

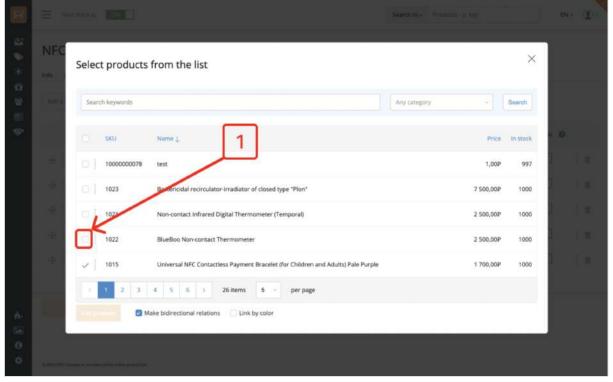

Pic. 3.

After that put a check mark in the "Link by color" parameter and click on the "Add products" button.

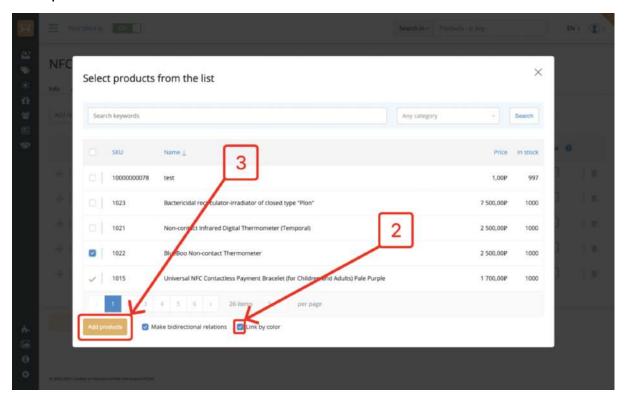

Pic. 4.

Congratulations, the link between cards by color has been added.